## **Running Builds In Sequence**

After you set up a A configurable build that can build any one of the products in your suite, the logical next step is to build several or all of them at once, in order. This tutorial shows the general approach.

First, create a new project called something like "MultiBuild". You want to collect input from the user about which builds to run, then iterate over the answer.

| Enhanced Prompt for Variables                                                                                                    |                            | × |
|----------------------------------------------------------------------------------------------------|----------------------------|---|
| General Runtime General Settings                                                                                                    | Dialog Items Control Order | Ŧ |
| Select Variables   Variables   PROCESSOR_IDENTIFIER   PROCESSOR_LEVEL   PROCESSOR_REVISION   ProductCode   ProductName   ProgramData   ProgramFiles   ProgramFiles   ProgramW6432   Project   PSModulePath   PUBLIC   QTJAVA   SSUItionFile   SVNBranch   SystemDrive   SystemRoot   TMP   USERDOMAIN   USERPROFILE   VS90COMNITOOLS   windir | <u>T</u> ype               |   |

We use an Enhanced Prompt for Variables with type Check List here. At runtime this appears as follows:

| ×         |
|-----------|
|           |
|           |
| OK Cancel |
|           |

The results of the dialog are saved to the Projects variable, separated by a carriage return/linefeed sequence. That means you can iterate over them with a List Iterator Action.

| List Ite | or 🗾                           | 3   |
|----------|--------------------------------|-----|
| Genera   | Runtime Details List Separator | ₹   |
|          | ist of Items                   |     |
|          | %Projects%                     | °   |
|          |                                |     |
|          |                                |     |
|          |                                |     |
|          |                                |     |
|          |                                |     |
|          |                                |     |
|          |                                |     |
|          |                                |     |
|          |                                |     |
|          | < F                            |     |
| 8        | options                        |     |
|          | Variable<br>Project            |     |
|          | ✓ Skip blank entries           |     |
|          | OK Cancel Help                 | n I |
|          |                                | J   |

Inside the list iterator, include the project that actually performs the build, passing the build code as parameter:

| Include Project                                               |                |  |  |
|---------------------------------------------------------------|----------------|--|--|
| General Runtime Details                                       | <del>.</del>   |  |  |
| Include Project                                               |                |  |  |
| Project File :                                                |                |  |  |
| c: \Builds \Build.fbz7                                        |                |  |  |
| Only Run ActionList :                                         |                |  |  |
|                                                               | <b>•</b>       |  |  |
| Reload Environment Variables                                  |                |  |  |
| Share Host project Variables NameSpace                        |                |  |  |
| Set variables before loading:                                 |                |  |  |
| Variable Name                                                 | Value          |  |  |
| T ProductCode                                                 | %Project%      |  |  |
|                                                               |                |  |  |
|                                                               |                |  |  |
|                                                               |                |  |  |
|                                                               |                |  |  |
|                                                               |                |  |  |
| 🕂 Add 🗖 Delete                                                |                |  |  |
| Fail if any variables are not defined in the included project |                |  |  |
|                                                               | OK Cancel Help |  |  |

The outline of your project now looks like this:

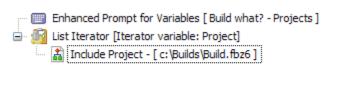

The final step is to modify your build project (C:\Builds\Build.fbz7 in this example) to accept incoming parameters. You can use the Application Variable ISINCLUDEDPROJECT to determine whether the project should ask the user for input or not.

| If [%ISINCLUDEDPROJECT%] <> [True]                                          |
|-----------------------------------------------------------------------------|
| 🚊 🦉 📴 Choose and load configuration                                         |
| 🗐 Enhanced Prompt for Variables [ Product - ProductCode ]                   |
| 🞾 Load Variables from INI [C:\Builds\BuildParams.ini, Variables: Descriptio |
| 🔤 Load Variables from INI [C:\Builds\BuildParams.ini, Variables: BuildABC2] |
| Extract files                                                               |

Now, if the build project is run from the multibuild project, it won't ask the user which product to build - the correct value is already in the ProductCode variable.